# iPad でパソコンのようにファイル管理

iOS には、そもそもファイルを管理するという概念がない。ファイルはそれぞれのアプリから扱うのが基本ル ールだ。アプリが対応していればメールに添付することもできるが、例えば、種類の異なる複数のファイルを フォルダーにまとめて管理するような、パソコンライクな使い方には対応しないのだ。

この考え方は初心者には分かりやすいと思う。ところが、我々パソコンユーザーとしては、簡単にファイル 管理の概念から抜け出せるわけではない。Microsoft Office のファイルをまとめて持ち歩き、必要に応じて 色々なアプリから開いたり、時にはメールに添付したい――こんな作業もぜひしたいわけだ。

ということで、今回はファイル管理やビューアーに役立つアプリ「Document 5」を紹介する。この手のアプリ としては、「GoodReader」が定番だったが、使い勝手は後発の Document 5 の方が優れていると思う。 Document 5 は、無料アプリなので、とりあえず試しに利用してみてもよいだろう。

また、Dropbox のファイルを iPad で扱うための核となるアプリとしても優れている。

#### [■Document 5](https://itunes.apple.com/jp/app/documents-5-gao-su-pdf-rida/id364901807?mt=8)

カテゴリ:仕事効率化/価格:無料

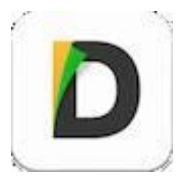

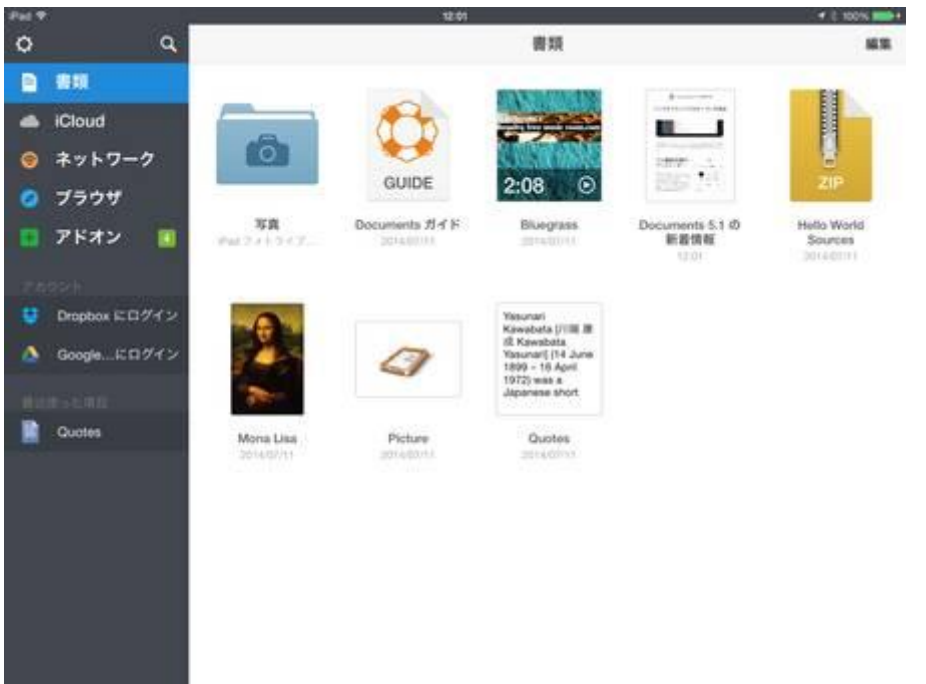

インストールして起動した直後の画面。 サンプルのファイルがいくつか並んで いる。

### さまざまなファイルに対応

対応するファイルの種類は幅広い。PDF、写真、音楽、Microsoft Office のファイル、テキストなどが扱える。 もちろん、完璧に編集できるわけではないがビューアーとしてはかなり優れている。音楽も再生できるし、 Microsoft Office ファイルは閲覧可能。また、PDF には強調線などが引ける。

ただし、パソコンとは考え方がやはり少し異なっている。iPad に保存してあるファイルが見られるのではなく、 あくまでも Document 5 上で保存したファイルが扱えるのだ。つまり、パソコンのファイルを持ち出す用途にこ そ最適なのだ。

ということで、Document 5 を要領よく扱うためには、まずパソコンのファイルを転送しておく必要がある。方 法はいくつかあるのだが、個人的に最も便利だと思ったのがオンラインストレージからの転送だ。今回は Dropbox で試してみたが、他にも多くのオンラインストレージに対応している。

最初だけ自分の ID でログインをしたら、次からは、アップしてあるファイルが簡単に表示できるので、選択し てダウンロードするだけで OK だ。

複数のファイルも自在に選択してダウンロードできるのが素晴らしい。  $\circ$  $\alpha$ < toda satoru 仕事書類 期限 ses. **四 書類** ■ LifeCam ファイル 5  $\triangle$  iCloud My Ink Converted Files ◎ ネットワーク **Little news** ◎ ブラウザ ■ ご注案 files Dropbox にアクセスした。アップロード ■ アドオン п ■スタッフ共有フォルダー してあるファイルがすんなり見られる。 ÿ ■ スマホテンプレート 調共作 toda satoru O Google...COVY> 調多 ÿ ■ 受信したファイル ■ 情報をわかりやすく見せる (デモ) **D** Quotes  $\overline{\mathbf{x}}$ ■ 新しいフォルダー š **Rd** 1-17 2013/11/00  $\frac{1}{2}$  1-19 miarios  $1.23$ 面 m 1102

複数のファイルを選択してダウンロ ド可能だ。

m

■近便っ…ての項目

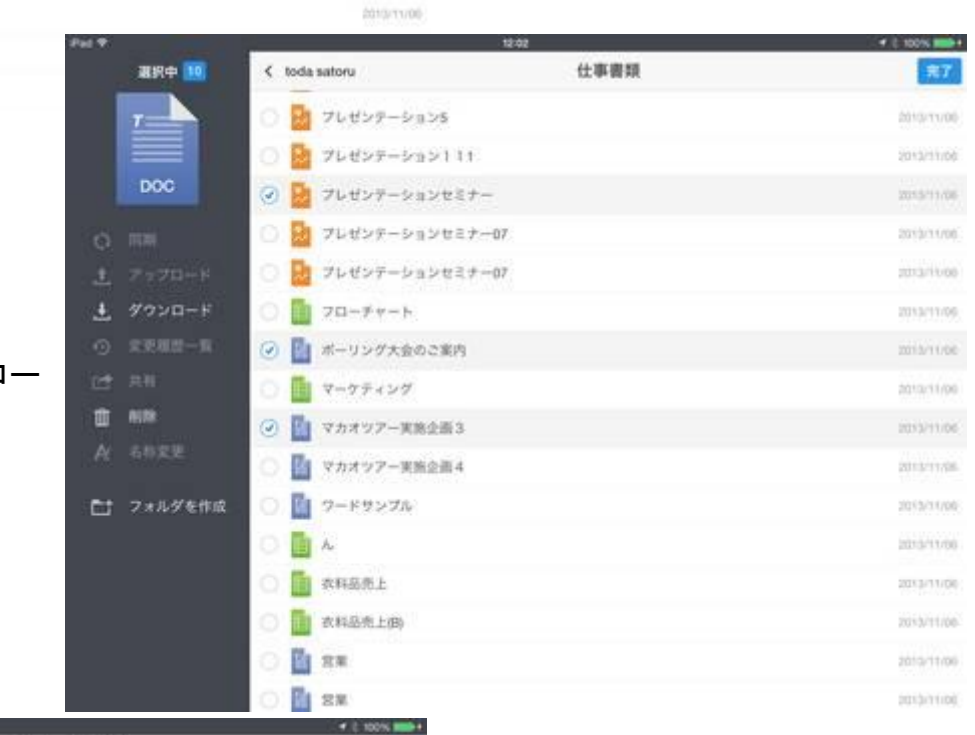

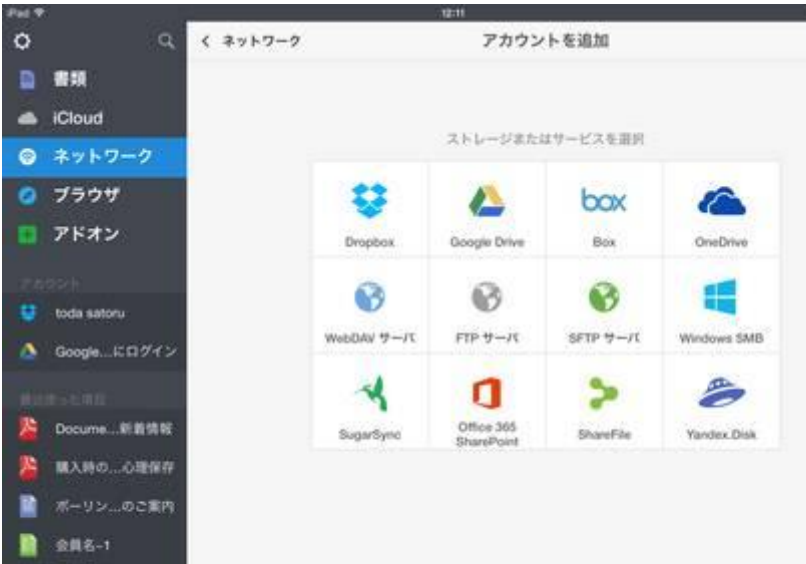

対応するオンラインストレージの数は かなり多い。

### フォルダーの新規作成なども分かりやすい

Dropbox からダウンロードしたファイルは、新しくフォルダーを作成してまとめて入れておきたい。Document 5 の「書類」フォルダーにはさまざまなファイルが並ぶことになるので、フォルダーでの仕分けが肝になる。

新規フォルダーの作成も簡単で、画面左のメニューから実行すればよい。ほとんどの作業は、この左ペイン のメニューから操作できる。

さて、もうひとつのファイル転送方法が Wi-Fi による接続だ。iOS のファイル管理アプリでよく採用されている 方法で、パソコンのブラウザーに指定されたアドレスを入力すると、専用のファイル管理ツールが表示される 仕組みだ。Document 5 でも、パソコンのブラウザーにアドレスを入力するだけで OK。作業は簡単だが、どう やら複数のファイルをまとめて送ることはできないようだ。他にも、おなじみの iTunes からの同期でも転送で きる。色々な方法を試したが、最も手間が掛からないのは、オンラインストレージの利用だろう。

また、逆に考えて Dropbox や Google ドライブに保存したファイルを扱うツールとして Document 5 を利用し てもよいだろう。ファイルをローカルに落としておけば、電波が届きにくそうな場所でも安心だ。

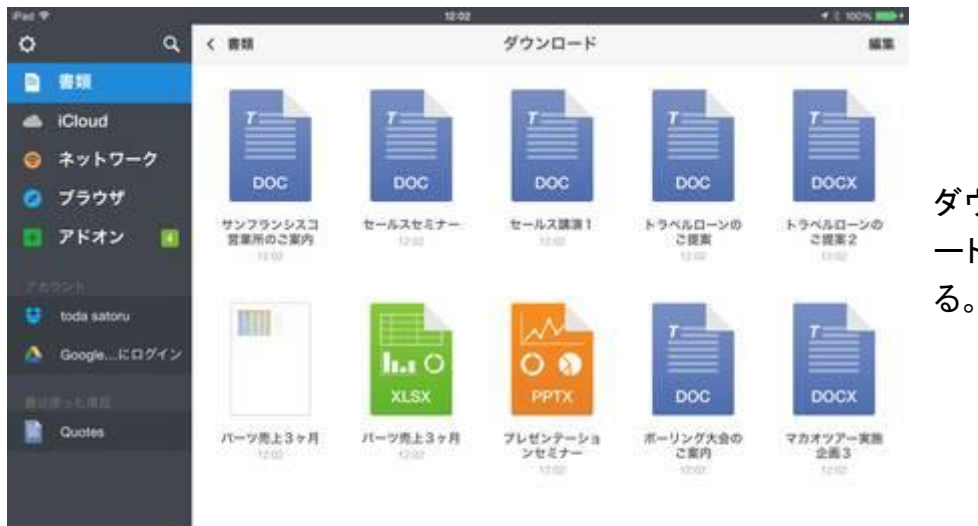

ダウンロードしたファイルは「ダウンロ ード」フォルダーにいったん収納され

選択中 国 模型 GUIDE  $2.08$ uments 5.1 の<br>新羅情報<br>- $37\,\mathrm{R}$ Documents ガイド ダウンロード 世 60 Picture **Re** テキストファイル **二 新規作成** フォルダ

フォルダーを新規作成した。

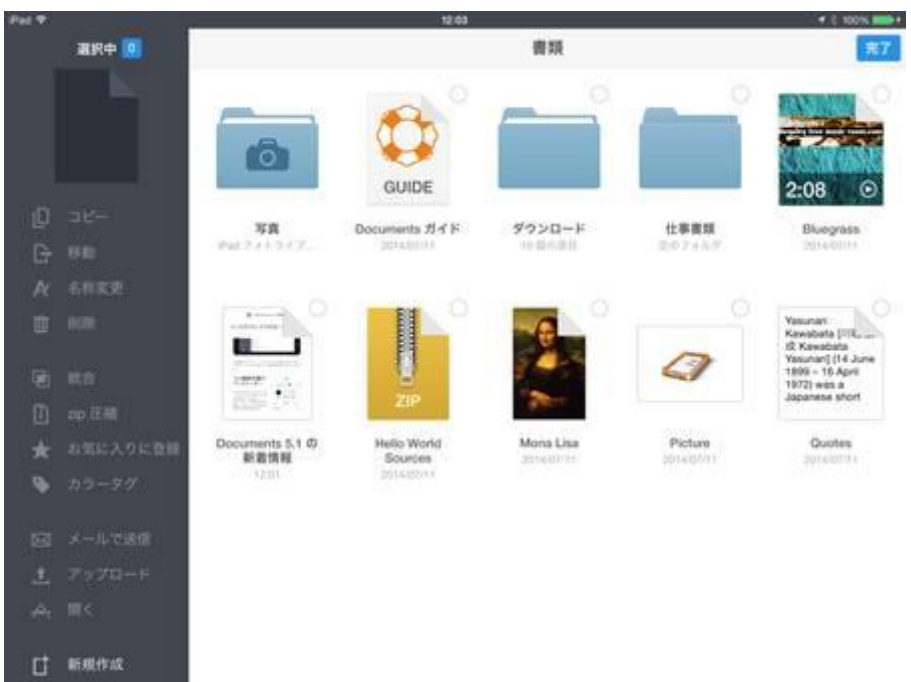

「仕事書類」フォルダーにファイルを格 納していく。

複数のファイルを選択して、移動すれ ば OK だ。

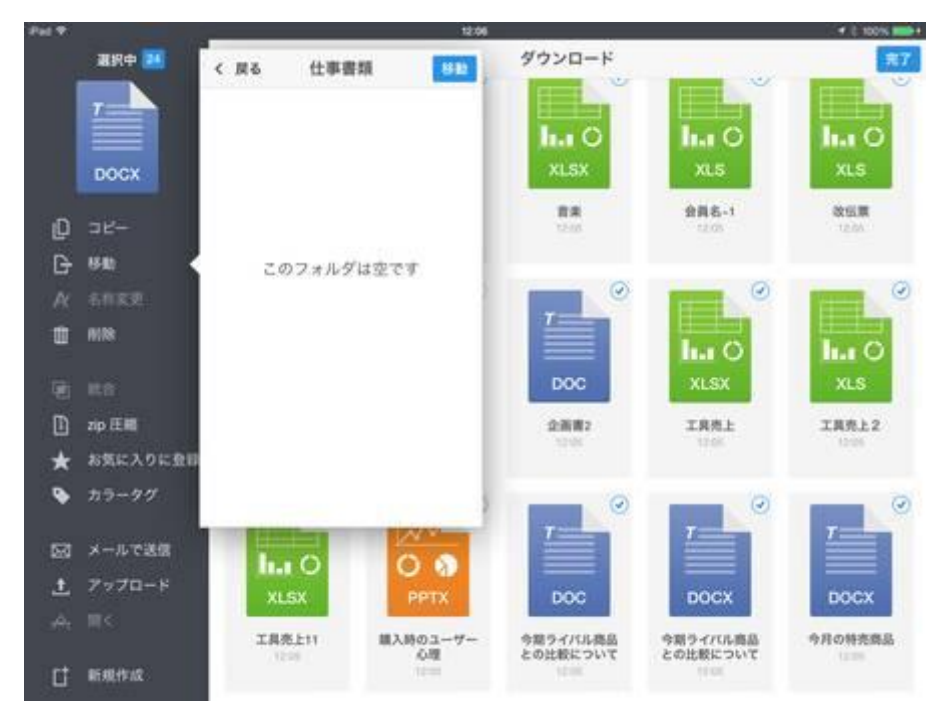

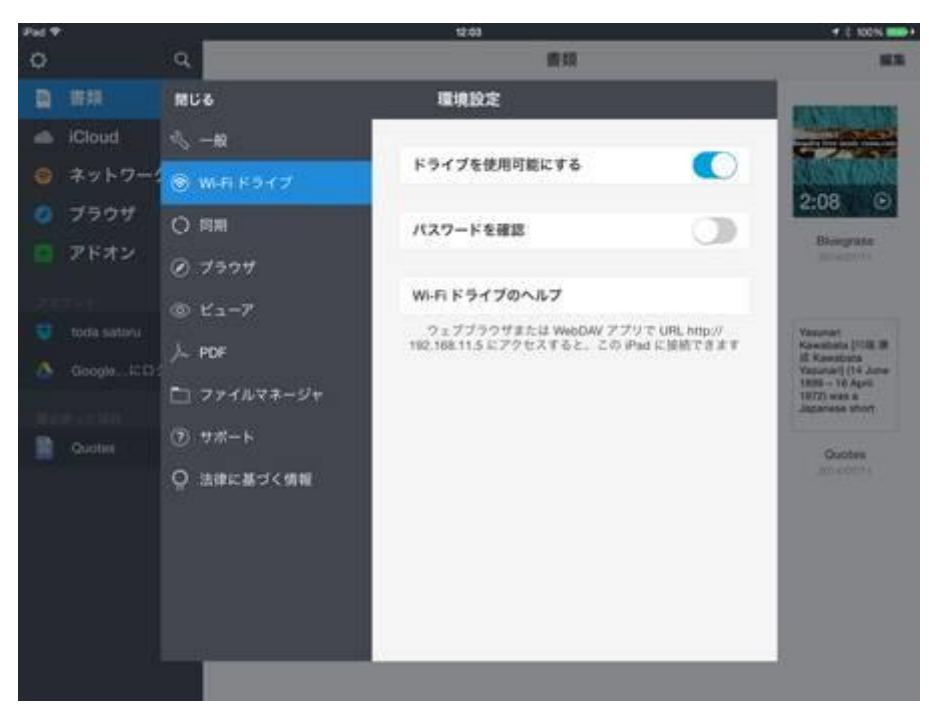

Wi-Fi によるファイル転送にも対応す る。

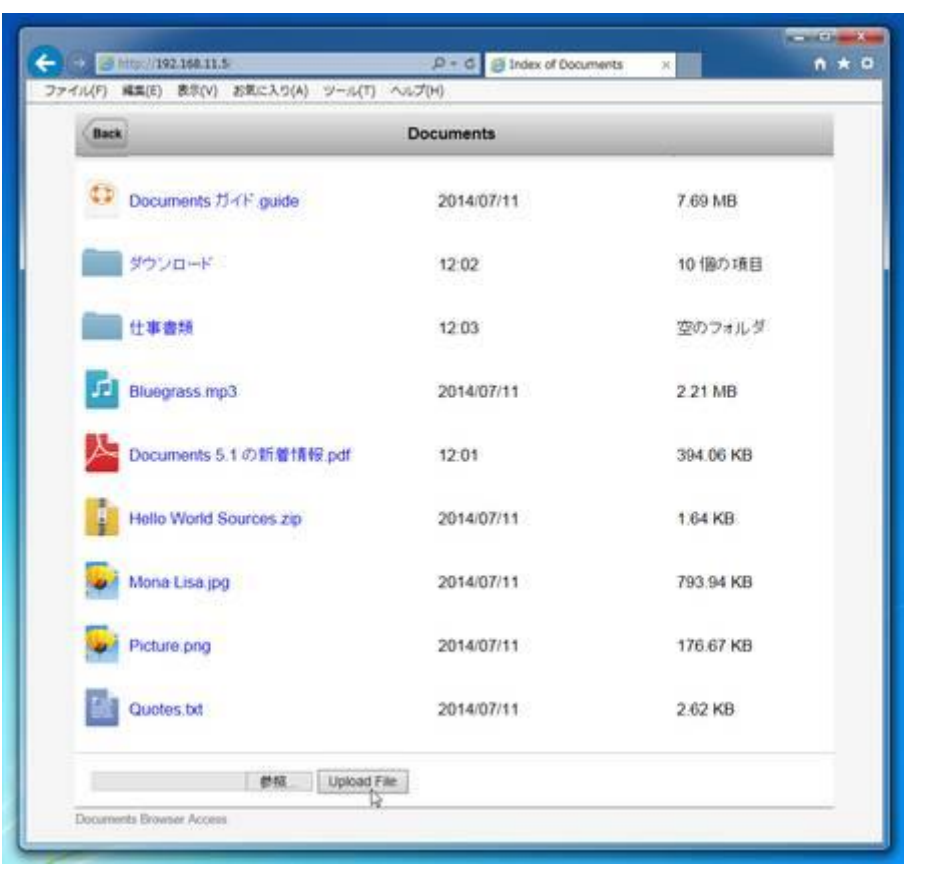

パソコンのブラウザーから、Document 5 のフォルダーやファイルが見えるよう になる。

#### 互換性は上々で閲覧には向く

Microsoft Office ファイルの互換性は、他のアプリ同様に完璧とは言えないが閲覧には十分なレベルに達し ている。僕の感覚では、6~7 割のファイルは、一部のレイアウトなどが崩れるが、内容が分かる程度には再 現できる。

PDF も閲覧できて、さらに取り消し線 やアンダーラインが引けるのだが、ペ ンによる書き込みは、有料アプリへの 導入が表示される。まあ、Document 5 自体が無料なので、この程度は許容 範囲だろう。ただ、PDF の編集アプリ が 1000 円というのは高いので、100~ 200 円程度のアプリを紹介してくれれ ば、購入してもよいと思うのだが…  $\cdots$ 

面白いのが、音楽を再生できること。 さほど使うケースはないと思うが、自 分が録音したファイルなどを保存して おいて再生したいなら役立つはずだ。

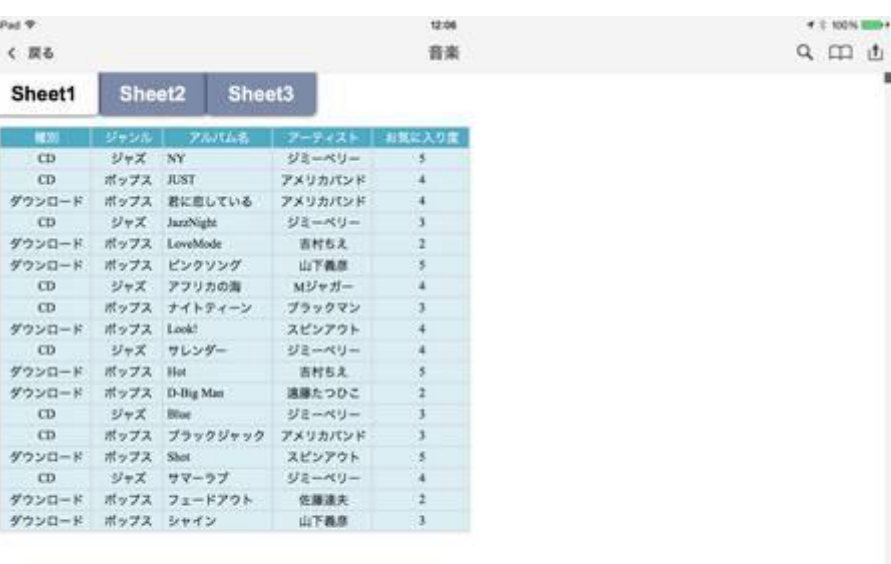

例えば、PowerPoint のファイルを PDF 形式で書き出して iPad でプレゼンをしたい――こんなニーズがとて も増えている。パソコンから PDF を転送する方法やアプリは数多いが、その中でも簡単で、ファイルが増えて も扱いやすいのが Document 5 だ。ファイルの一覧は見やすく、検索にも対応する。検索はファイル名だけで なく、インデックスを利用した文章内検索も可能だ。対応するファイルは限られるが、うまく見つければうれし い限り。全体が、パソコンユーザーに取って親和性が高いのがいいところだ。

無料アプリということを考えれば、間違いなくおすすめ。とりあえずインストールしておきたい。

また、Dropbox のファイルをいったんダウンロードして Google ドライブに転送するようなニッチな作業にも対

Pad T く戻る

 $4.1$  100% limits  $Q \oplus d$ 

### ボーリング大会のご案内

恒例のポーリング大会を開催します。 ゼヒ奮ってご参加ください。なお、今 セヒ奮ってご参加ください。なお、ラ<br>回は特別ゲストとして、社長が参加し<br>ます。とはいえ、フランクな会ですか<br>ら、もちろん無礼講。スコアが伸びな ければヤジってもいいとのこと。この 際ですから、普段のうっぷんを……。

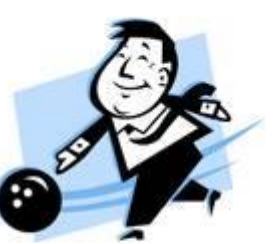

Microsoft Office のファイルはホドホド の互換性で閲覧には十分だ。

●場所:スターボーリング

- · 時間: 18時スタート
- 費用: 3500円
- 集合: 17時40分ごろ

ZIP 形式で圧縮することもできる。

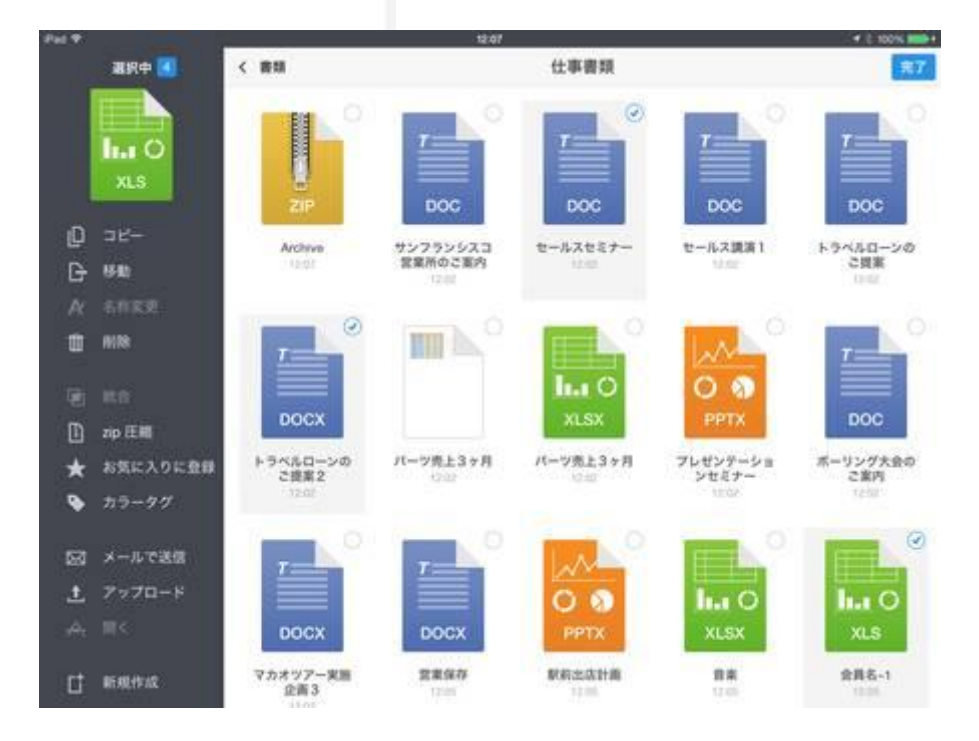

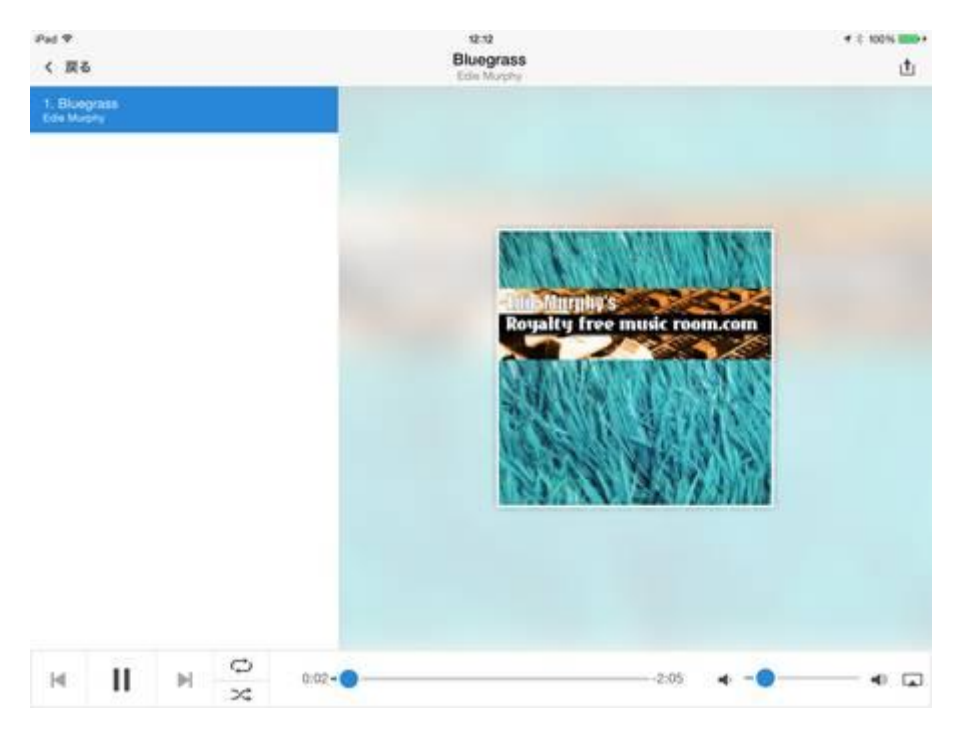

なんと、音楽の再生にも対応。

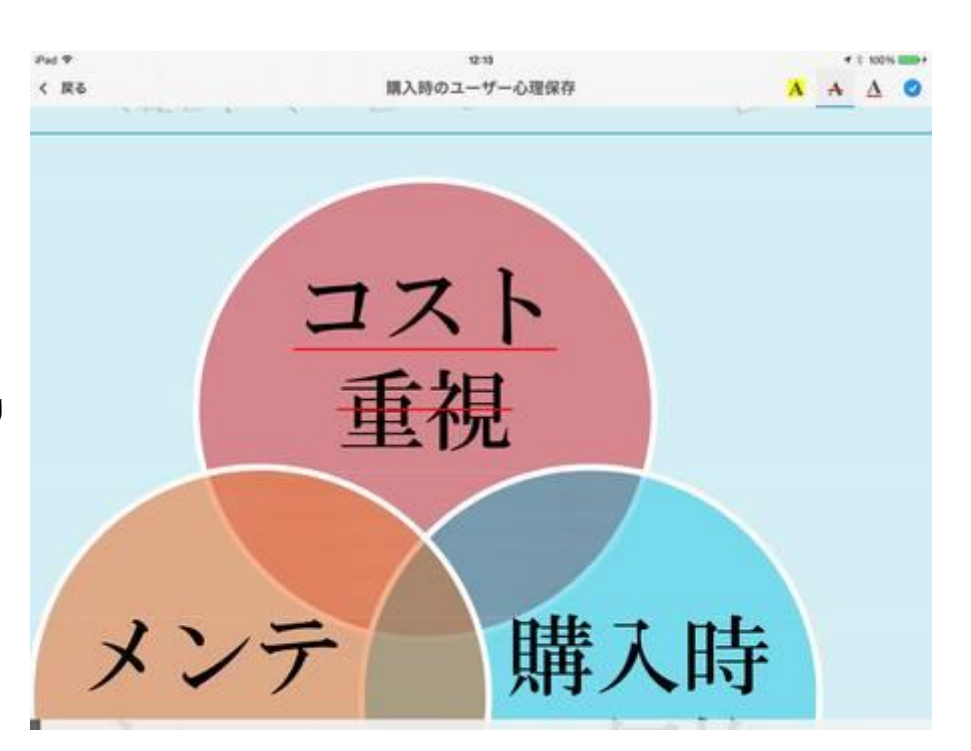

## PDF ファイルはアンダーラインや取り 消し線を引く機能も搭載。

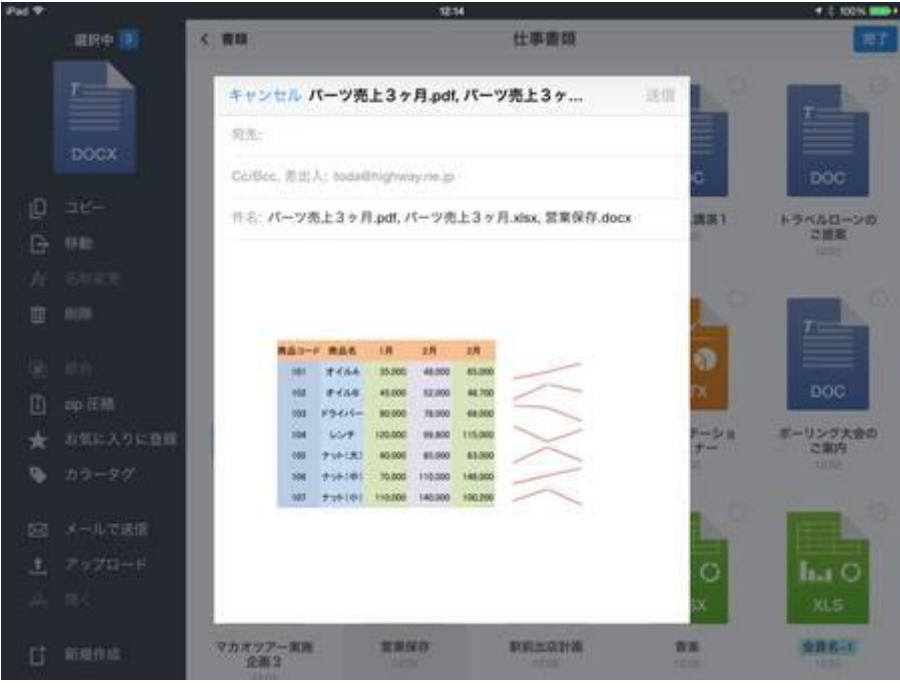

複数のファイルをメールに添付して送 ることも可能だ。